# **Building a simple Proxy Fuzzer for the MQTT protocol using the Polymorph framework**

## **@santiagohramos**

<https://github.com/shramos/polymorph>

This article shows how easy you can build a fuzzer for the MQTT protocol by using the Polymorph framework.

I will start by assuming that the reader knows the MQTT protocol. For those who do not know it, you can find more information [here.](http://mqtt.org/) The first thing we will do is prepare the environment where we will perform the fuzzing, in this case, it will be very simple, a Kali Linux machine in which we will install the following dependencies:

#### [Polymorph framework](https://github.com/shramos/polymorph)

*apt-get install build-essential python-dev libnetfilter-queue-dev tshark tcpdump python3 pip wireshark*

*pip3 install --process-dependency-links polymorph*

**[Mosquitto](https://mosquitto.org/)** 

*apt-get install mosquitto mosquitto-clients*

[Radamsa](https://github.com/aoh/radamsa)

*sudo apt-get install gcc make git wget*

#### *git clone https://github.com/aoh/radamsa.git && cd radamsa && make && sudo make install*

With all this installed, we are ready to start!

Before starting the construction of the fuzzer, we are going to test our *mosquitto* installation in localhost. To do this, we are going to open two terminals and execute a client that is going to subscribe to a certain topic and another one that publishes to that same topic. In the following image you can see the commands and the result.

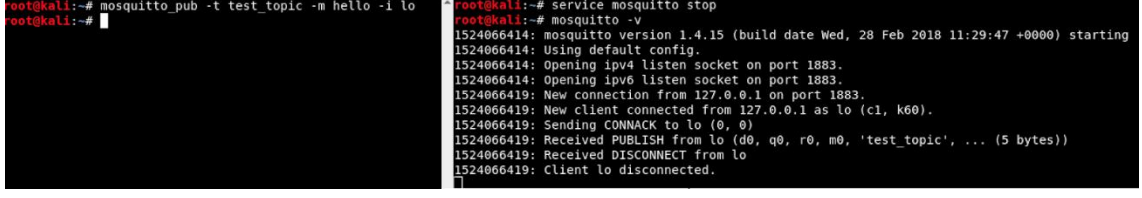

Well, now that we have tested the communication between both clients, we are going to open **Polymorph** and begin with the capture and modification of MQTT packets in real time.

In our particular case, we are going to fuzz the *msg* field of the *MQTTPublish* packets, notice that the modification of any other field would be done in exactly the same way. Also, for simplicity, we are going to modify MQTT packets that implement the *IPv4* protocol. Sometimes you will see that Polymorph captures the MQTT protocol over *IPv6*, to temporarily disable *IPv6* you can use the following command over the *loopback* interface:

#### *sudo sh -c 'echo 1 > /proc/sys/net/ipv6/conf/loopback/disable\_ipv6'*

Having said that, we are going to access the Polymorph main interface, to do that, we only have to introduce the *polymorph* command from a Linux terminal.

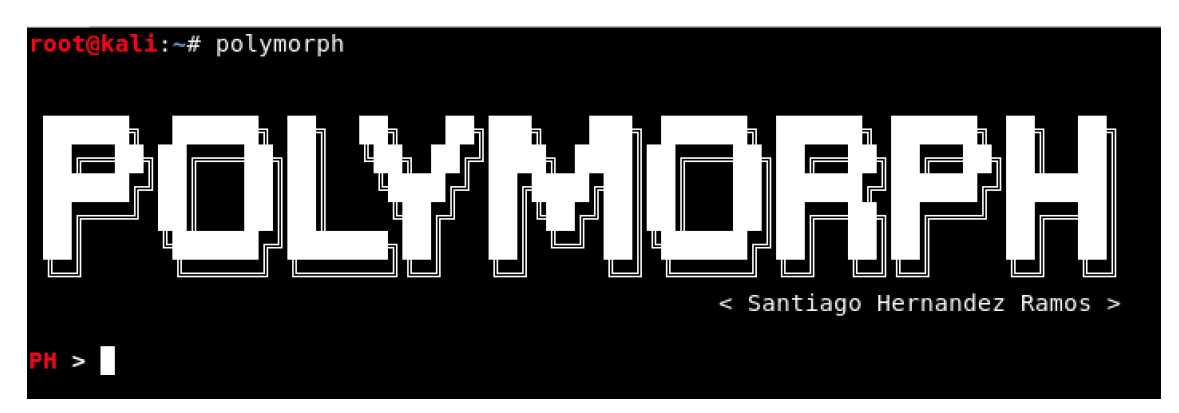

Once here, let´s start with the construction of the *fuzzer*. As in this case we will not need to intercept the communication between two machines because the clients will be in *localhost*, we do not need to use any spoofing technique. We can simply use the *capture* command to start the packet sniffing process.

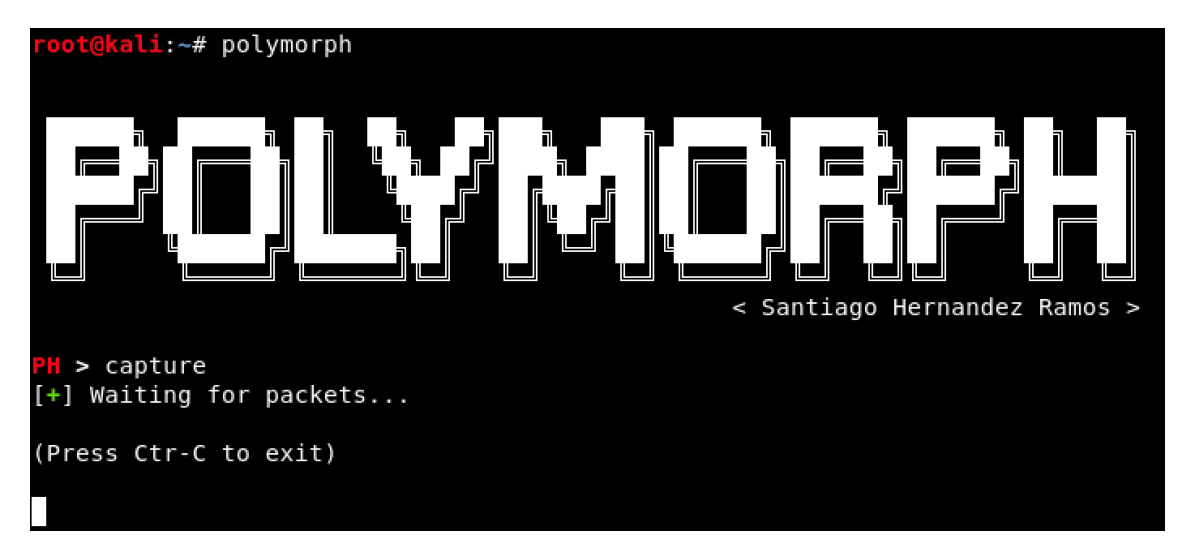

Our goal at this point is to capture one of the packets that we want to modify, so that the framework converts it into a *template* and we can work on it. Therefore, while the tool is sniffing packets, we place ourselves in our MQTT client and send an *MQTTPublish* message to the client that is listening.

Once this is done, we use *Ctr-C* to finish the sniffing process in Polymorph and use the *show* command to show the captured packets on the screen.

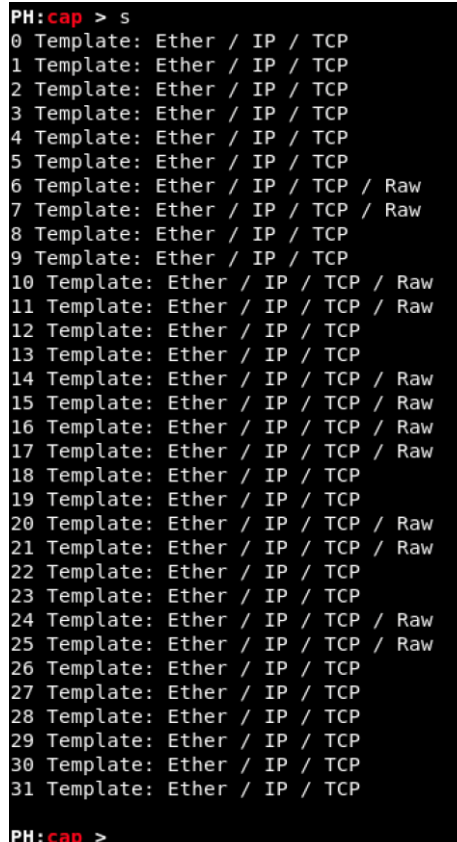

As you can see, most of the packets include a last *Raw* layer, which means that, at first glance, they have not been *interpreted/dissected* correctly by the primary dissectors. With the *dissect* command, we use more advanced dissectors that give us a representation of the part of the packets that have not been represented.

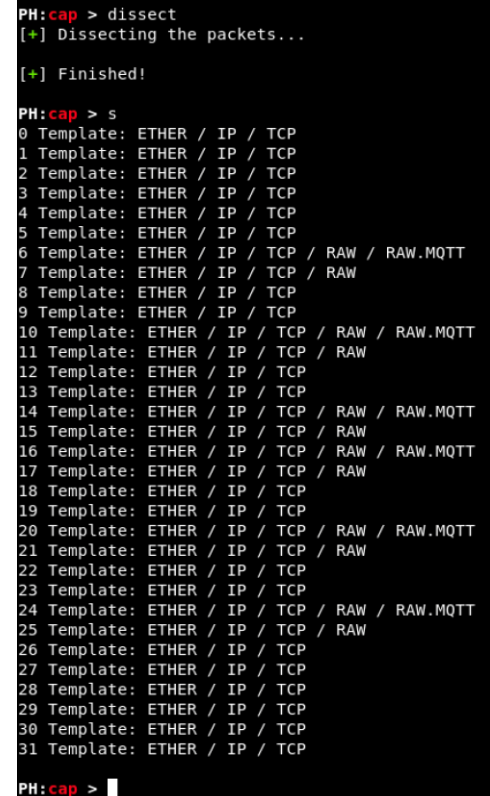

Now that we have a more concrete representation of all the bytes of the packets that we have captured, what we must do is choose the *template* that corresponds to the packet that we want to modify. We can use the *wireshark* command to open this application and perform a more detailed filtering. Once the *template* is selected, we access it using the *template* command.

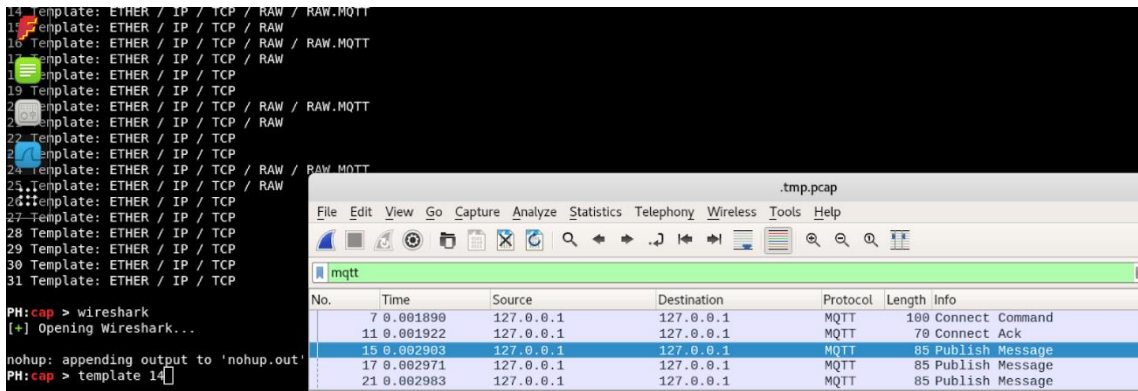

Right now, we are in the context of the selected *template*. With the *show* command we can see the different layers and fields that it has, as well as the type of them. The *template* concept is the most important abstraction of the framework, and it is what allows the user to access the captured packets in real time using simple syntax in the code he writes to perform complex processing on them. Furthermore, it is the container in which all the conditional functions and structures of the framework are stored when we save a session.

Once this is done, the *conditional functions* come into play (*preconditions, postconditions and executions*). When the user enters the *intercept* command in the *template* interface, the machine that hosts Polymorph will stop forwarding the packets at the kernel level and start sending those packages to the tool to be processed before being forwarded. The conditional functions defined by the user will be executed in each of the intercepted packets.

Let's see a simple example of how these functions work, we are going to add the following *precondition* to our current *template* using the command *precs -a test\_condition*.

*if you are using the default editor, pico, remember not to mix tabs and spaces, better use only spaces to indent the code. (You can specify another editor that is in your PATH using the option -e):*

> def test precondition(packet): print("The next packet arrive:") print(packet.raw) 5. **return** packet

Enter "*y*" to keep the code on disk and enter *precs -s* to visualize the added *precondition*.

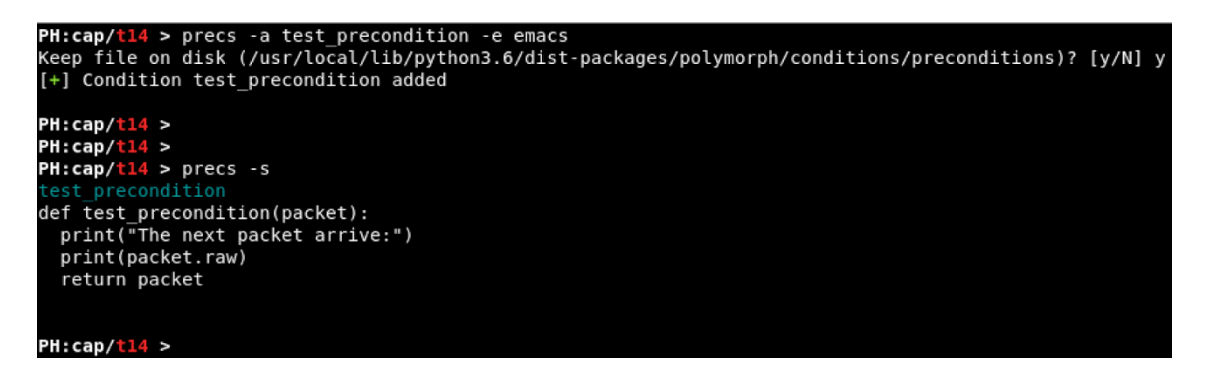

Now, introduce the *intercept* command:

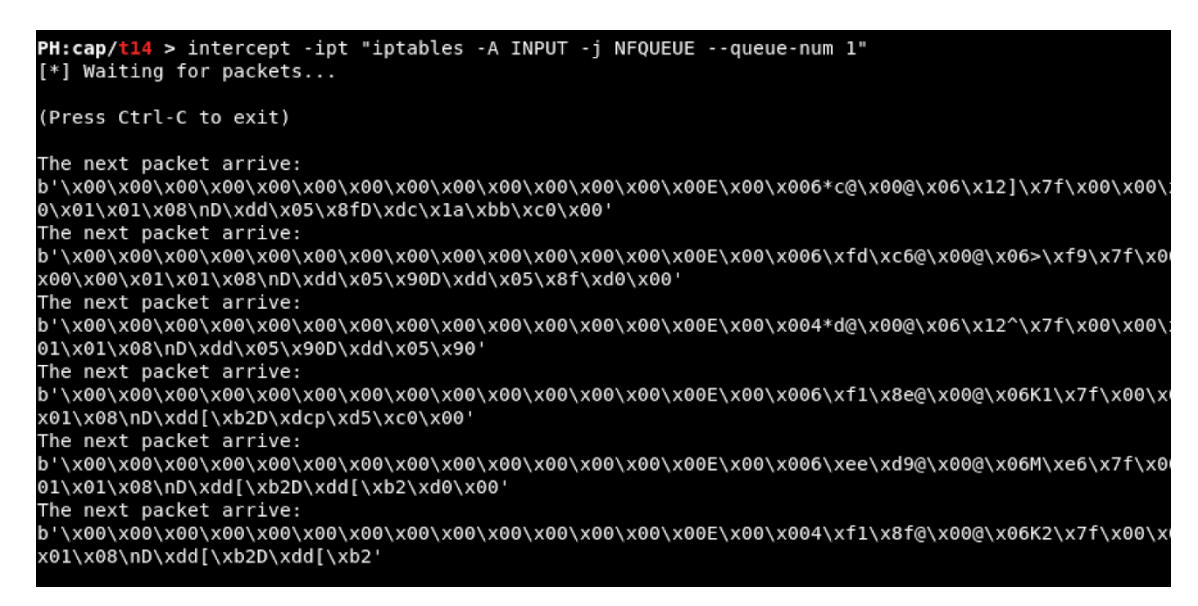

Look how all the packets that flow through the machine are processed by the tool in real time and the precondition we have added is executed on each of them. We can test it just by sending a *MQTTPublish* message from one MQTT client to the broker.

The conditional functions are another important abstraction of the framework and work as follows. When a packet is intercepted in real time, the conditional functions defined by the user are executed on it following a certain order, first the *preconditions* are executed in the order in which the user has added them to the *template*, then the *executions* and finally the *postconditions*. If at any point of the execution of any of the three types of conditional functions the value *None* is returned by one of them, the execution chain is broken and the packet is forwarded as it is at that moment. On the other hand, if the packet that is received as an argument is returned, the chain of execution of conditions continues. Remember that the packet that is received as argument is the packet that has been intercepted in real time at that moment.

Once this is understood, we are going to exit the *intercept* mode in Polymorph by entering *Ctr-C* (in this way, the machine that hosts Polymorph only forwards the packets without passing them through the tool). After that, we are going to add the following *preconditions*, *executions* and *postconditions*, which, I insist, when we start intercepting will be executed on each of the packets that are intercepted. To eliminate the test precondition that we added before, use *precs -d test\_condition*.

#### **Preconditions**

Two preconditions have been added using the commands:

#### *precs -a global\_vars -e editor precs -a filter\_mqttpublish -e editor*

The first precondition, *global\_vars*, is creating a global variable that will remain constant for all intercepted packets. It will be used to store all the test cases that we will use to fuzz the *MQTTPublish* packets.

```
def global vars(packet):
    3. try:
        packet.fuzz cases
    5. except:
        setattr(packet, 'fuzz cases', [])
    7. return packet
```
On the other hand, the second precondition, *filter\_mqttpublish*, will filter the incoming packets so that they only continue executing the rest of the conditional functions those whose *msgtype* field is equals to *48*. Notice that thanks to the *template* abstraction, Polymorph knows the position that the *msgtype* field occupies within the bytes of the intercepted packet, and therefore, the user can access it much more easily.

```
def filter mgttpublish(packet):
    3. try:
         4. if packet['RAW.MQTT']['msgtype'] == 48:
         5. return packet
    6. except:
         7. return None
```
### **Executions**

23.

The execution is a bit longer than the preconditions, but it remains simple. The piece of code shown below performs the following tasks:

- 1. Transforms the intercepted packet into a *Scapy* representation. We do this to be able to interact more easily with the fields of the MQTT layer, especially with the lengths, which are encoded. I wrote the MQTT specification for *Scapy* a while ago, you can find it [here.](https://github.com/secdev/scapy/blob/master/scapy/contrib/mqtt.py)
- 2. We check if fuzzing values remain in our list of test cases. The list is stored in the global variable created above. If the list is empty, we invoke *Radamsa* to generate more test cases and we stored them in the global variable.
- 3. Finally, we use *Scapy* to insert the fuzzing value in the *msg* field of the packet and we eliminate that value from our list, so that it is not inserted twice. In addition, we recalculate the control fields, such as **lengths** and *chksums*.

```
def insert_value(packet):
    import subprocess
    4. from os import listdir
    5. from os.path import join
    6. from scapy.all import IP
    7. from scapy.contrib.mqtt import MQTT
    # Building a Scapy packet
    pkt = IP(packet.random[14:])# Retrieving the fuzzing case
    if not packet.fuzz cases:
        valid_cases = "valid_cases"
        dpath = "fuzz\_cases"subprocess.check_call(["radamsa",
                                 "-o",
                                 join(dpath, "fuzz-%n.%s"),
                                 "-n",
                                 "58",
                                 \sqrt[n]{-r}valid_cases])
        packet.fuzz_cases = [open(join(dpath, f), 'rb')].read()22. for f in listdir(dpath)]
```

```
# Inserting the value and recalculating some fields
       25. del pkt['IP'].len
       del pkt<sup>['IP'</sup>].chksum
       del pkt['TCP'].chksum
28. del pkt['MQTT'].len
29. del pkt['MQTTPublish'].length
       pkt['MQTTPublish'].topic = packet.fuzz cases.pop()
       pkt.show2()
       packet.raw = bytes(pkt)
       33. return packet
```
That's all we need to build a **Proxy Fuzzer** for the MQTT protocol using Polymorph! To put it into operation, we will create two directories in the *PATH* from which we have run Polymorph, one called *valid\_cases* and another called *fuzz\_cases*. These directories will be used by Radamsa to read valid test cases and mutate them in cases that may unravel in a possible vulnerability. We can add some valid cases like the following ones.

```
kali:~/valid_cases# ls
test1.txt test2.txt test3.txt
   t@kali:~/valid cases# cat test1.txt
mensaje
     kali:~/valid_cases# cat test3.txt:|
hello world
  ot@kali:~/valid_cases#
```
Once this is done we simply go to the *template* interface in Polymorph and enter the *intercept* command. After that, we go to our MQTT client and publish a message, **preferably with a long value** so that there are no problems with the sequence numbers of the *TCP/IP* session.

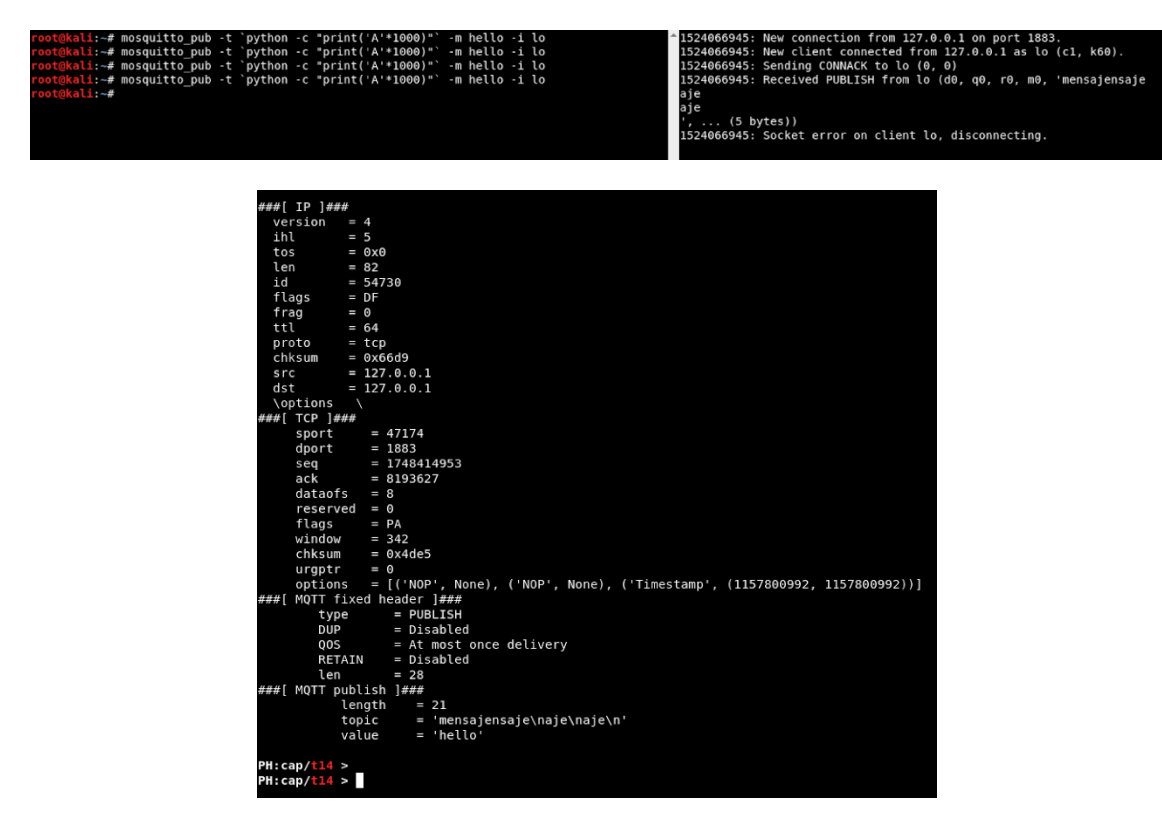

We can observe how the packet is modified in real time and the value produced by *Radamsa* is introduced. What we could do now is making a simple loop in *Bash* and let it test a significant number of test values. Also, the most common thing would be that we run the

application that we are testing under a debugger, so we can capture the exceptions that occur and analyze them.

```
#!/bin/bash
3. 
   4. while true; do 
     5. mosquitto_pub -t `python3 -c "print('A'*10000)"` -m 'hello' 
   done
```
Finally, we can use the *save* command from the *template* interface to export the *template* and import it into Polymorph with the command *polymorph -t template.json* in another machine, so you can share it with your colleagues! I leave mine here!

<https://gist.github.com/shramos/2b98867d2c344b36bfee6a7c799fbb8f>